# **OMM1600 网络型开关信号采集模块**

内嵌 WEB 页的网络型开关状态信号采集模块 OMM1600 主要用于多路配电开关状态、 继电开关状态及其它开关或电平信号的远程遥测,可以单独使用,十分方便的通过以太网口 (支持 TCP/IP 协议)直接进行数据采集及传输,必要时也可以通过 485 总线进行扩展,最 多可扩展 32 台模块,支持 MODBUS/TCP, MODBUS/RTU 等各种标准规约。

# **产品介绍:**

# **功能特点**

- 16 路开关状态量输入
- 1 个标准 485/232 通信口,支持 MODBUS 或其它规约,扩展更加容易。
- 1 个 10BaseT 以太网接口,支持 Modbus/TCP 协议
- 嵌入式技术,支持 web 方式浏览
- 贴片安装,可靠性高,抗干扰能力强。
- 令 卡式导轨或螺丝固定,现场安装更加便捷

#### **开关量输入**

- 容量: 16路 / 模块
- $\Leftrightarrow$  额定输入: DRY、WET (TTL 0-5V)输入可选,
- 功率消耗: <1mA

输入方式: 光耦隔离

# **通信接口**

- 接口方式: RS485 接口,10BaseT 接口
- 规约: MODBUS/RTU,MODBUS/TCP 规约或者其他规约

## **安装使用环境**

- 安装方式: 卡式导轨安装或者底部螺丝固定
- 温度范围: -40℃~ 85℃
- 存贮温度: -50℃~100℃
- 相对湿度: <85%(20±5℃条件)
- 大气压力: 86~108Kpa
- 安装尺寸: 143×90×93mm
- 电 源: 直流 12V ± 20 %
- 功 耗: 小于 1W

#### **OMM1600 配置与使用**

#### **缺省 IP 地址**

OMM1600 网络型数据采集设备可以通过 DHCP 自动获得 IP 地址, 但在实际应用中 建议使用静态 IP 地址方式。

如果网络中有 DHCP 服务器,OMM1600 模块设备启动时将自动从服务器获得 IP 地 址,子网掩码和网关地址;如果网络中没有 DHCP 服务器,OMM1600 模块设备又被设置 为允许自动获得 IP 地址, 那么 OMM1600 模块将通过 LED 给出错误提示(参见 LED 指示)。 **注意:**

如果 OMM1600 模块由人工设置了静态 IP 地址, 那么 OMM1600 模块启动时将不广 播 DHCP 的请求包。

#### **设置 IP 地址**

OMM1600 模块可以从网络口上设置 IP 地址,请将 OMM1600 网络型数采模块设备 正确的接入网络中,执行以下三步命令,即可正确设置 IP 地址。

第(1)步:在 UNIX 主机或 Windows 系统的 DOS 提示符下键入以下命令:

arp -s 192.168.0.123 XX-XX-XX-XX-XX-XX

XX-XX-XX-XX-XX-XX 是 OMM1600 模块的 MAC 地址(每台 OMM1600 模块都 在明显地方贴有写着 MAC 地址的标签)

192.168.0.123 是将要给 OMM1600 模块分配的 IP 地址。

**注意:**Windows 系统只有在其 ARP 表里除了自己还有另外一个 MAC 和 IP 的对应地址时 上述命令才起作用,否则将给出错误信息,遇到这种情况只要 PING 一下网络中的任何一台 计算机即可。可以用 arp -a 来查看 ARP 表。

第(2)步:键入 telnet 192.168.0.123 1 这时系统很快会给出错误信息,可以不 理会这些信息。

第(3)步: 键入 telnet 192.168.0.123 9999 其中 9999 端口号是 OMM 网络型 数采模块专门用于远程管理的 TCP 端口。

注意: arp 设置的 IP 地址是临时的,,除非从 9999 登录 OMM1600 模块, 设置并保存 新 IP 地址, OMM1600 模块断电后这个临时 IP 地址将失效。

#### **参数设置**

# **1、通过 TELNET 设置**

执行 telnet 192.168.0.123 9999 命令后将出现一下设置菜单,

Press Enter to go into Setup Mode

\*\*\* basic parameters

Hardware: Ethernet Autodetect

IP addr 192.168.0.34, no gateway set

\*\*\*\* IO Module parameters \*\*\*\*

Unit ID  $: 2$ 

Hold Allowence: 0007

Hold State: 0000

\*\*\*\* RS485 port parameters \*\*\*\*

Baudrate 9600, I/F Mode 4C

Change Setup : 0 Server configuration

- 1 RS485 configuration
- 6 I/O Module configuration
- 7 Factory defaults
- 8 Exit without save
- 9 Save and exit Your choice ?

选择 0 Server configuration 时设置 OMM1600 模块服务器的参数, 如 IP 地址,

子网掩码,网关等,注意 IP 地址在局域网内必须是唯一的。

## **Telnet 密码**

为远程登录端口 9999 提供密码保护, 该密码最长 4 位, 有密码时在使用 telnet 是 首先会给出输入密码的提示,防止非法的参数修改。

# **RS485 configuration**

选择 1 时设置 OMM1600 模块的串口 RS485 的波特率

有效的波特率为:300, 600, 1200, 2400, 4800,9600 (缺省), 19200, 38400, 57600 和 115200, 输入错误时 OMM1600 模块会给出提示。

**注意:**RS485 口的数据格式固定为:8 位数据位,1 位起始位,1 位停止位,无奇偶校验位。

**不保存退出:**本次登陆所做的修改都将无效,OMM1600 模块不重启。

#### **2、通过 ITU 软件设置**

在安装完成 ITU 软件的服务器上打开 ITU "服务配置工具",

具体操作步骤为:开始菜单=>程序=>ITUniware=>服务配置工具

输入用户名: admin,密码 1234。进入配置文件修改工具, 选择"1600 配置"选项卡, 输 入 1600 地址后读取配置, 修改完成后点击"提交修改", 完成配置。

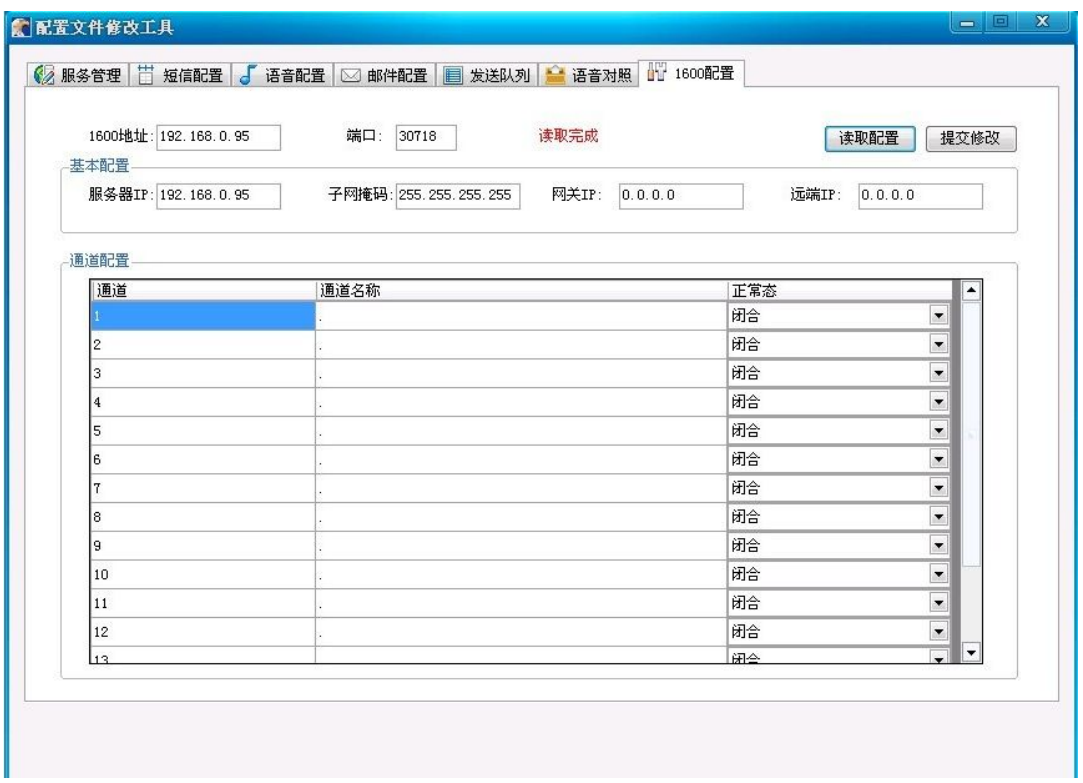

# **接口及 LED 指示**

LED 指示状态

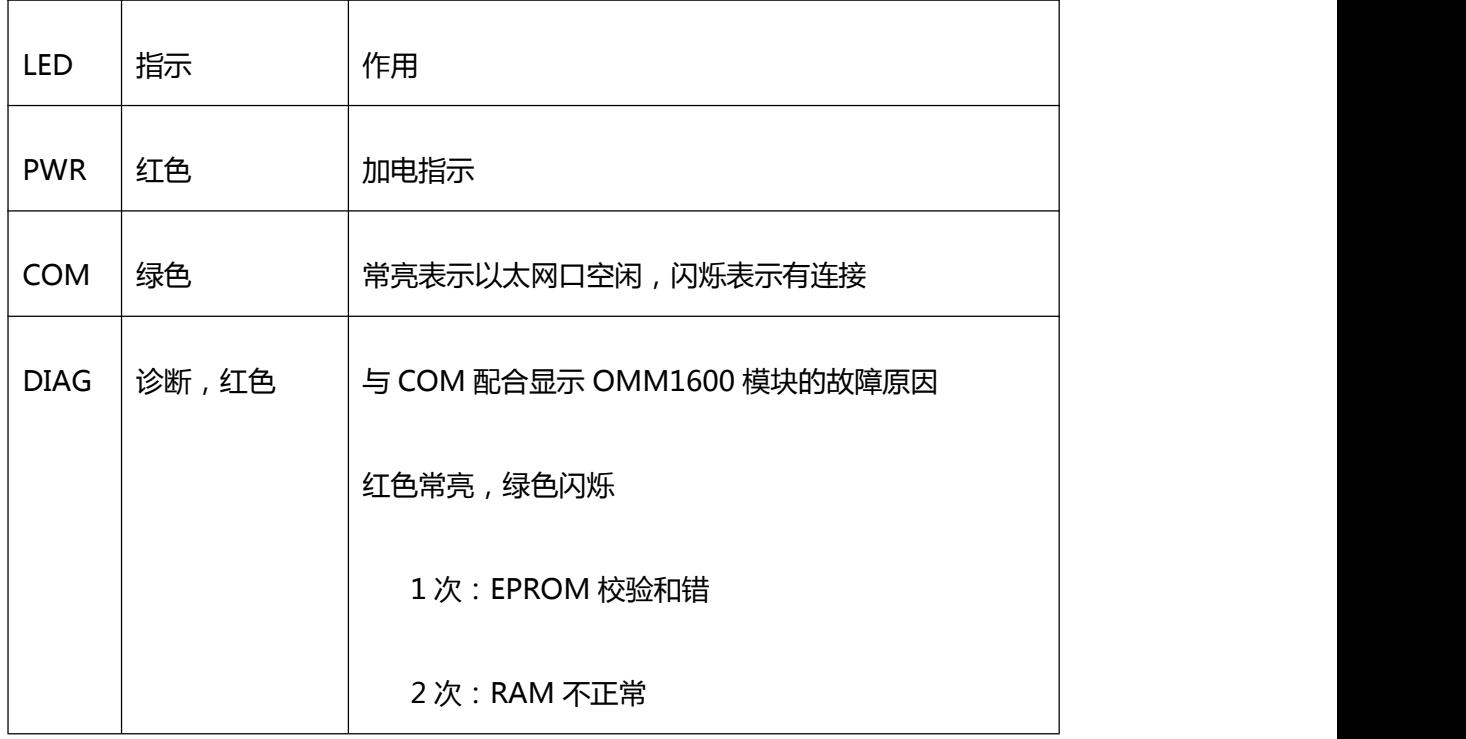

٦

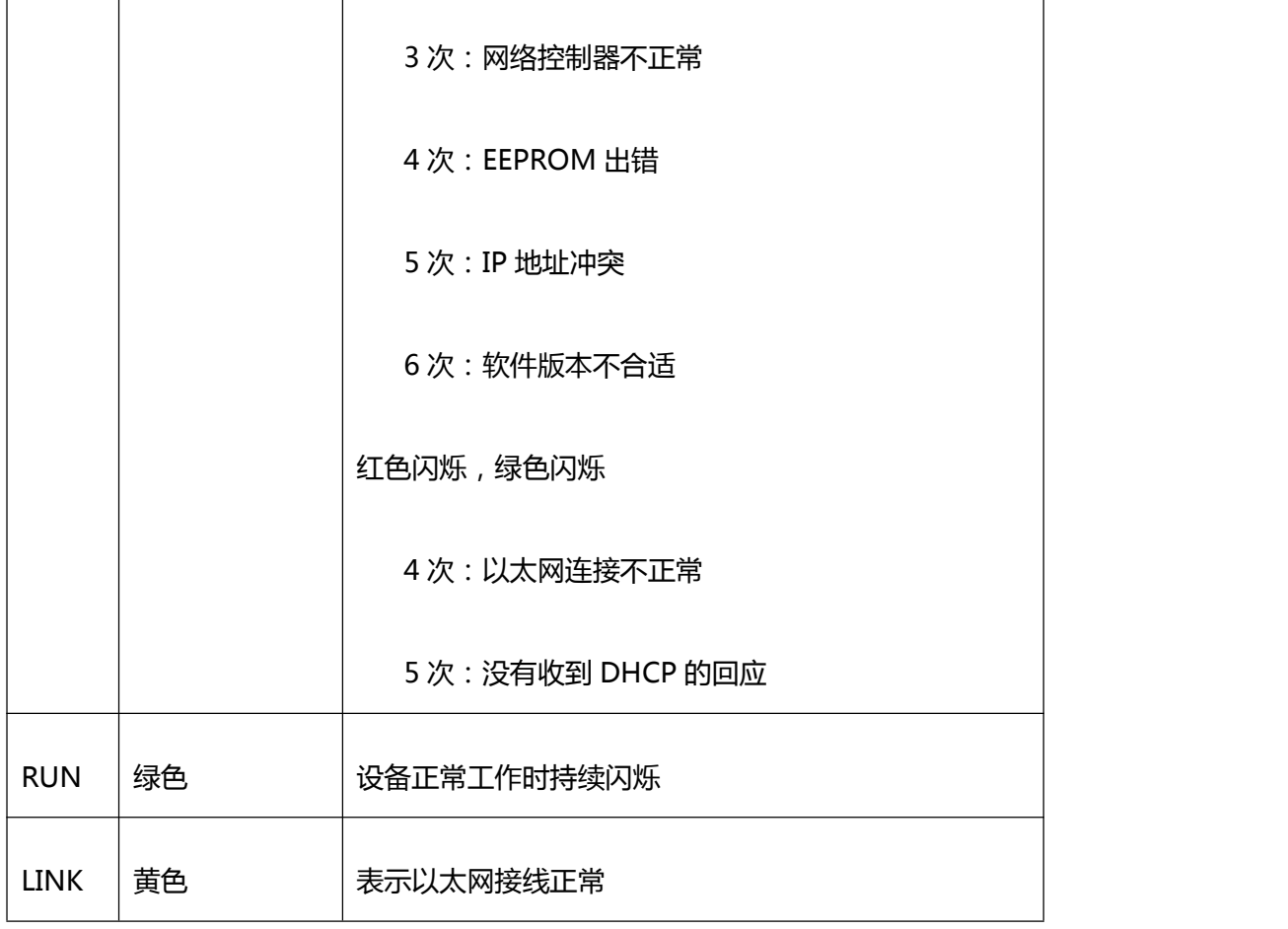

# **常州万联网络数据信息安全股份有限公司 服务电话:400-8223-922**

**800-8281-972**